# **BIBLIOTECA MARIO MARINI**

**ACESSIBILIDADE DE CONTEÚDOS**

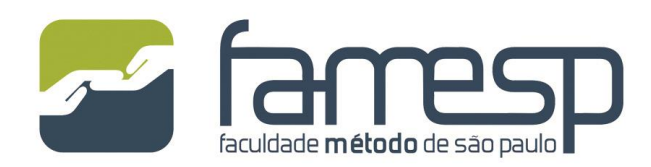

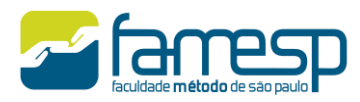

# **BIBLIOTECA MÁRIO MARINI**

# **Acessibilidade dos Conteúdos**

## **1 Biblioteca Virtual da Pearson**

A FAMESP possui contrato de uso da Biblioteca Virtual da Pearson, empresa que reúne um grande portfólio voltados para o universo da educação, saúde, integrando conteúdo, tecnologia e serviços.

A biblioteca Virtual, por meio de uma plataforma intuitiva e ágil, permite que os usuários acessem os mais de 12.000 títulos na íntegra. O contrato garante o acesso ininterrupto pelos usuários (24 horas por dia e sete dias da semana) e está registrado em nome da FAMESP.

Acessibilidade:

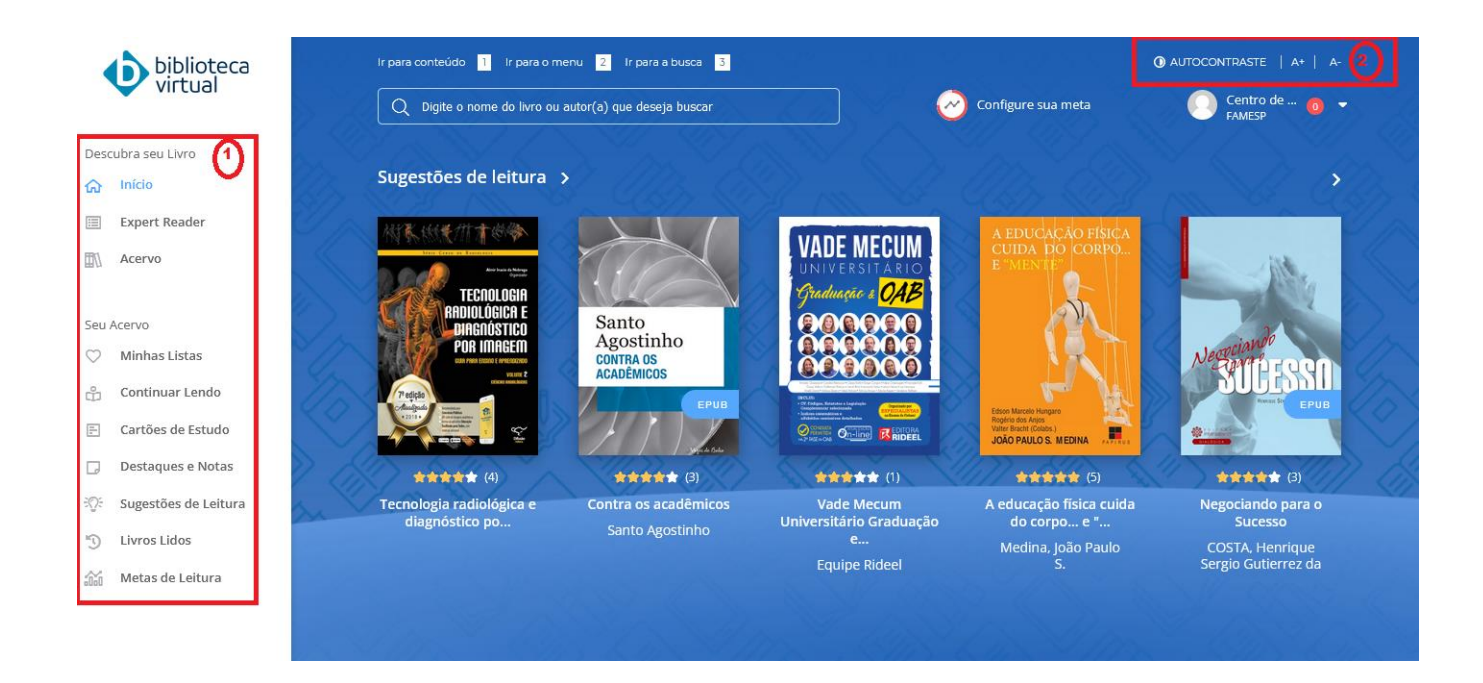

- 1) Menu principal: permite acessar às principais áreas.
- 2) Barra de acessibilidade: permite adaptações para visualização da plataforma

### **1.1 Lendo um livro**

Existem dois formatos de livros: PDF e E-PUB (e-book). Não havendo necessariamente os dois formatos para cada livro existente.

No caso de livros que possuem os dois formatos, o sistema exibirá uma tela para que o usuário possa escolher qual formato deseja, conforme imagem abaixo:

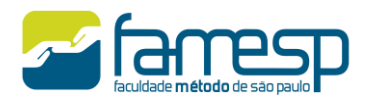

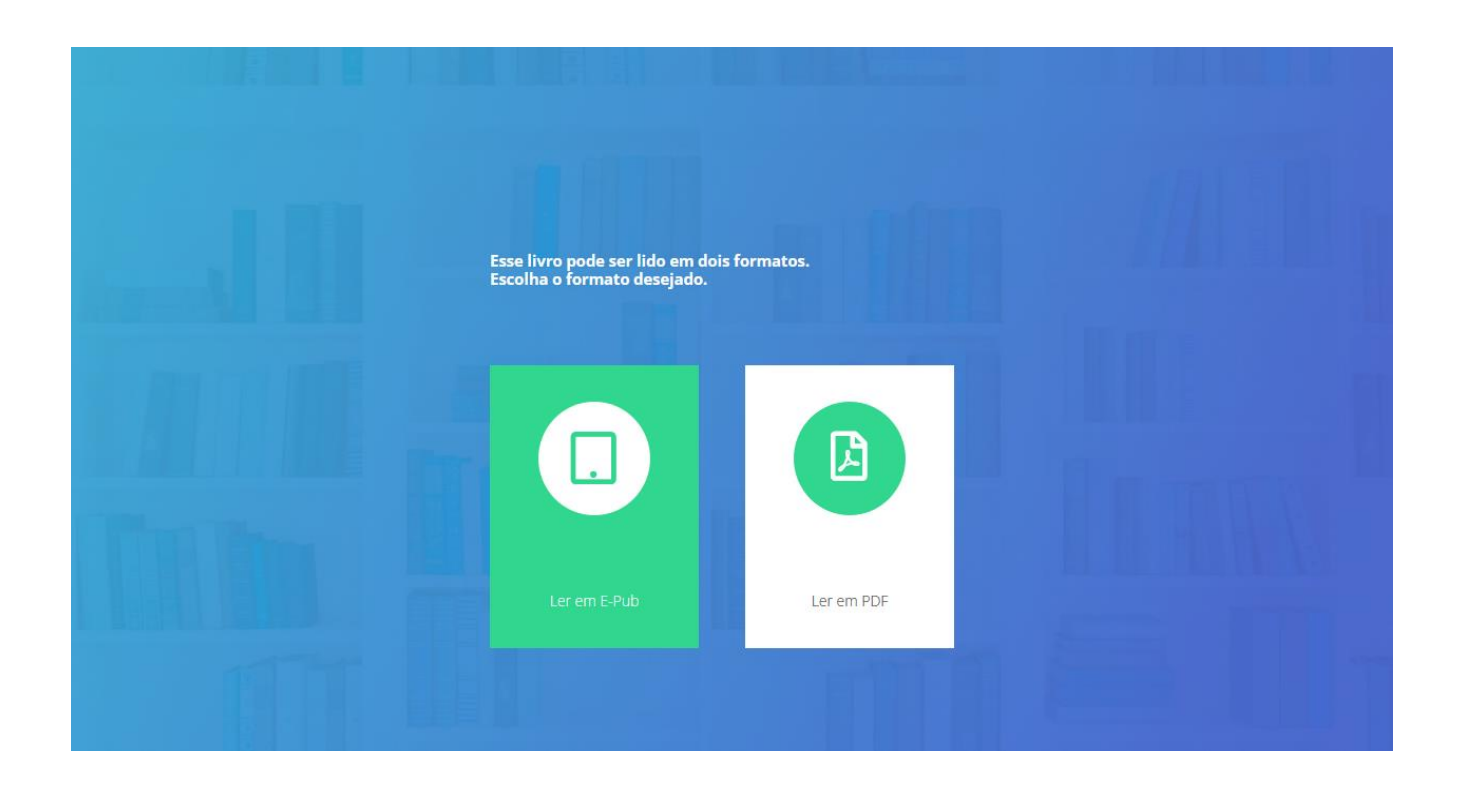

Se o livro lido for do tipo E-Pub, o usuário poderá ajustar algumas preferências acessando o item "Opções de Leitura", disponível no menu superior do leitor:

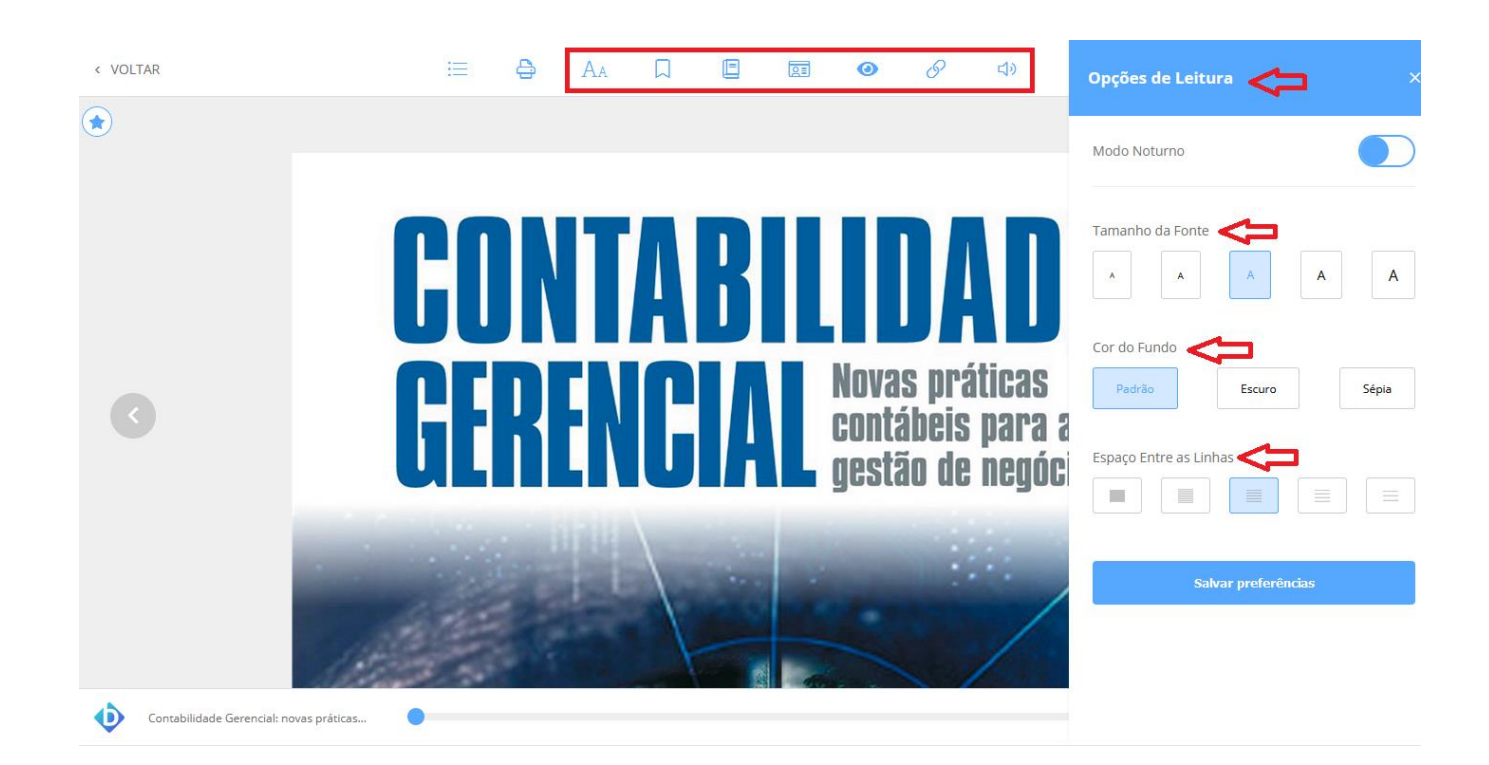

**1.2 Sofwares de Acessibilidade**

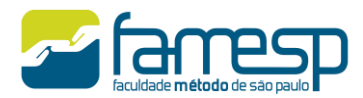

Para utilizar os recursos de acessibilidade, o usuário precisa instalar um dos softwares abaixo recomentado pela plataforma:

- NVDA;
- DOSVOX;
- JAWS.

# **1.3 Text to Speech**

A maior parte dos livros da Biblioteca Virtual conta com a possibilidade de uso do recurso "*Text to Speech*", que permite ouvir o conteúdo do livro.

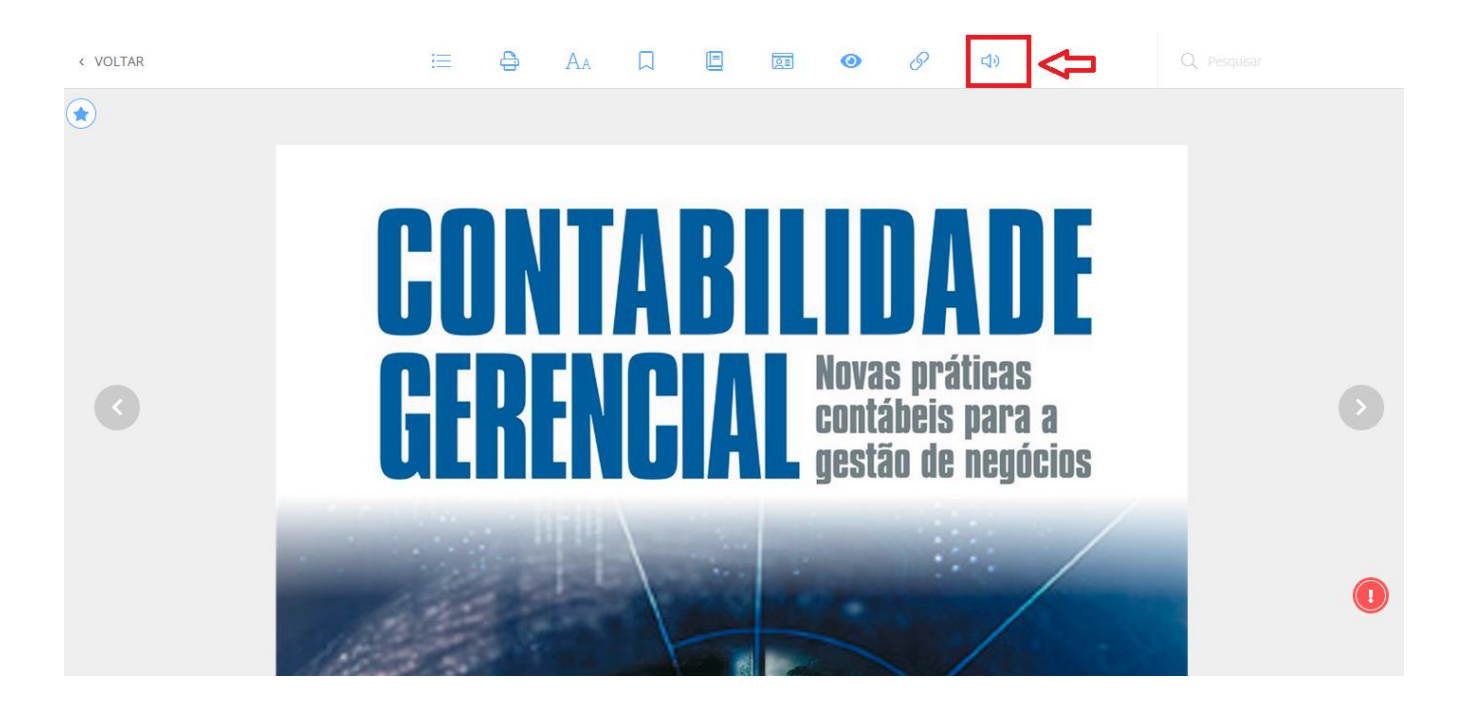

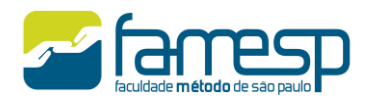

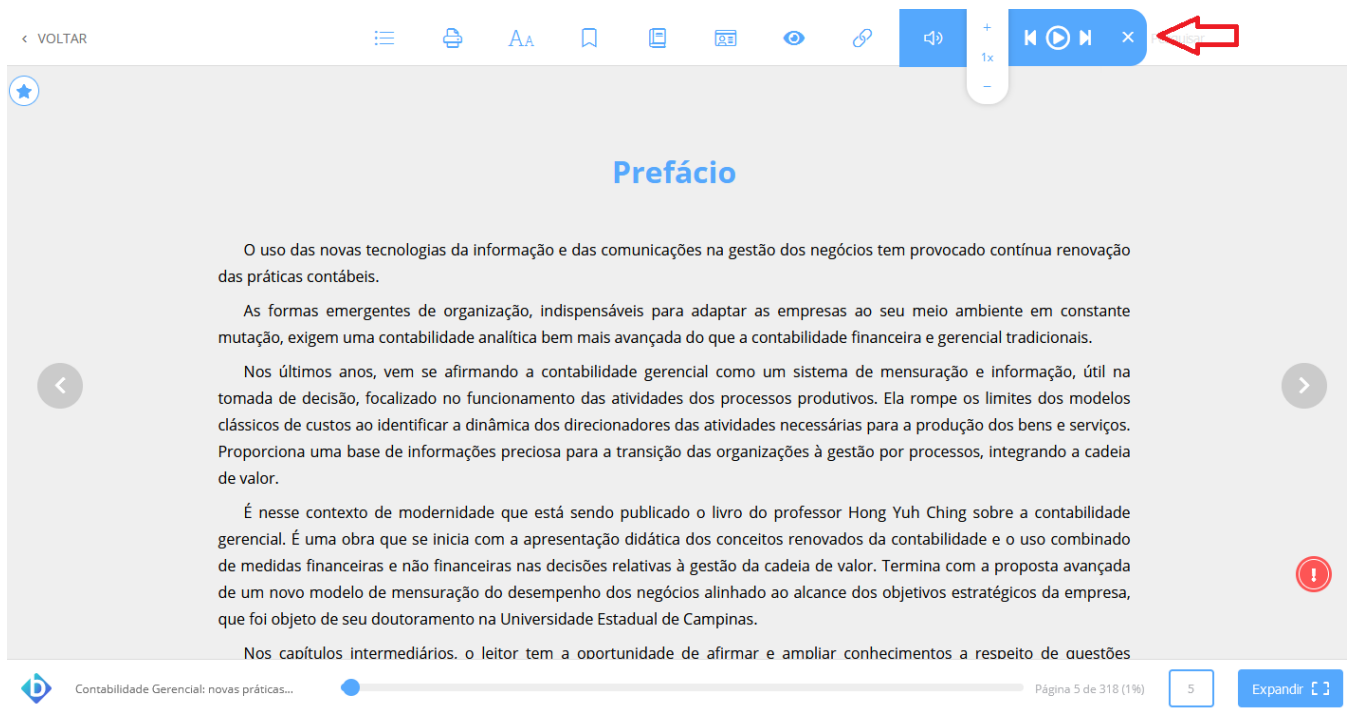

Através do controle acima, o usuário pode ouvir o livro, passar de página e escolher a velocidade da narração.

# **1.4 Expandir a tela de leitura**

Na barra inferior é possível expandir o leitor para que a tela aumente, melhorando a leitura.

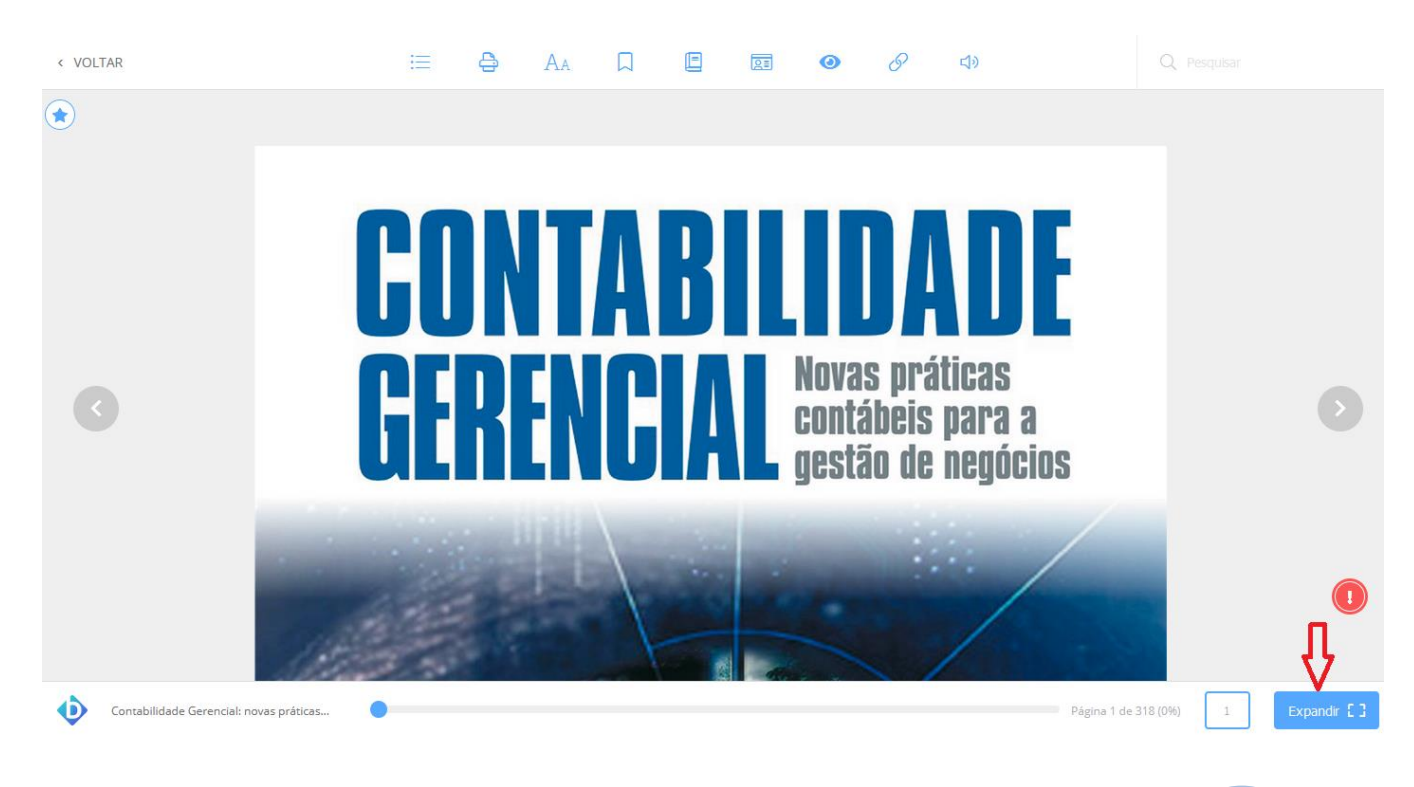

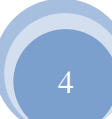

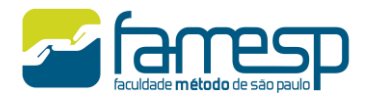

Para voltar à exibição normal, basta clicar no botão Esc no teclado.

Consulte todo o acervo disponível na Biblioteca Virtual. Faça buscas. Segmente e organize a visualização.

## **2 Terminal Web de Pesquisa do Acervo**

A FAMESP possui contrato de uso do Sistema SophiA de Bibliotecas que permite a pesquisa de todo o conteúdo do acervo físico, periódicos (físicos e on-line), vinculação de mídias diversas, além de também ser integrado a provedores de conteúdo digital diversos como, por exemplo, a Pearson.

O catálogo do acervo também está disponível aos usuários de forma online através do site da Faculdade ou no endereço: https://biblioteca.sophia.com.br/8876/ ou pela Área do Aluno.

2.1 Recursos disponíveis no Sistema SophiA Biblioteca

Através do Sistema SophiA o usuário poderá: Pesquisar, fazer as Renovações de materiais emprestados e fazer Reservar tudo de forma online.

#### 2.2 Acessibilidade

A acessibilidade é característica essencial que garante a melhoria da qualidade de vida das pessoas. Por meio dela é possível as pessoas com algum tipo de deficiência ou limitações físicas a participação em atividades, serviços, produtos e informações, inclusive nos sistemas de tecnologia e comunicação.

Os padrões de acessibilidade utilizados no SophiA Biblioteca em seu Terminal de Consulta são as principais recomendações do W3C (World Wide Web Consortium).

### 2.3 Contraste

Na parte superior do Terminal Web está presente a opção de alteração do contraste da tela. Essa opção permite uma leitura confortável aos usuários com baixa visão, daltonismo ou pessoas que utilizam monitores monocromáticos. Basta clicar na opção "Alto contraste", eliminando as informações de cor.

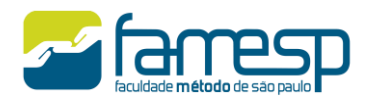

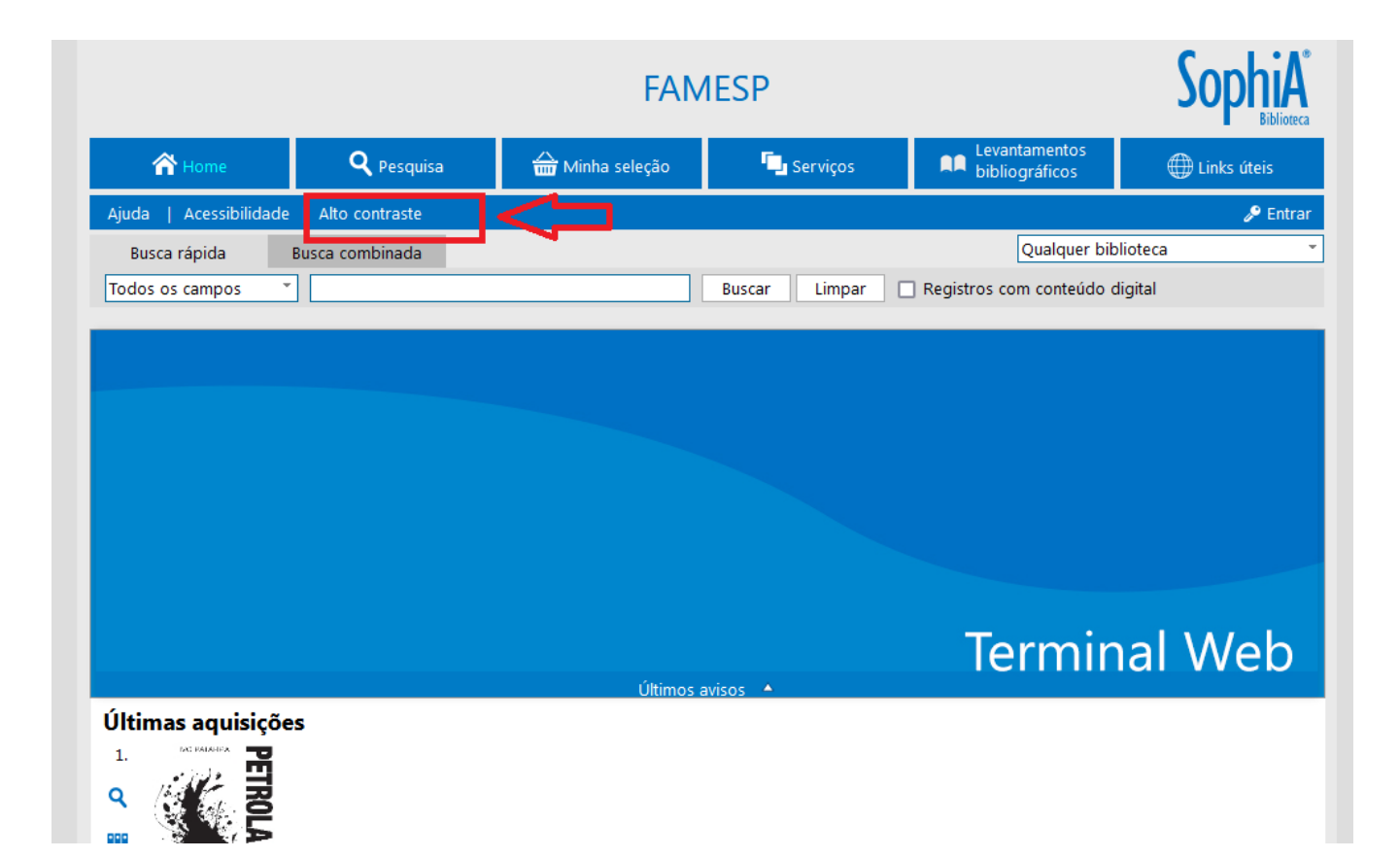

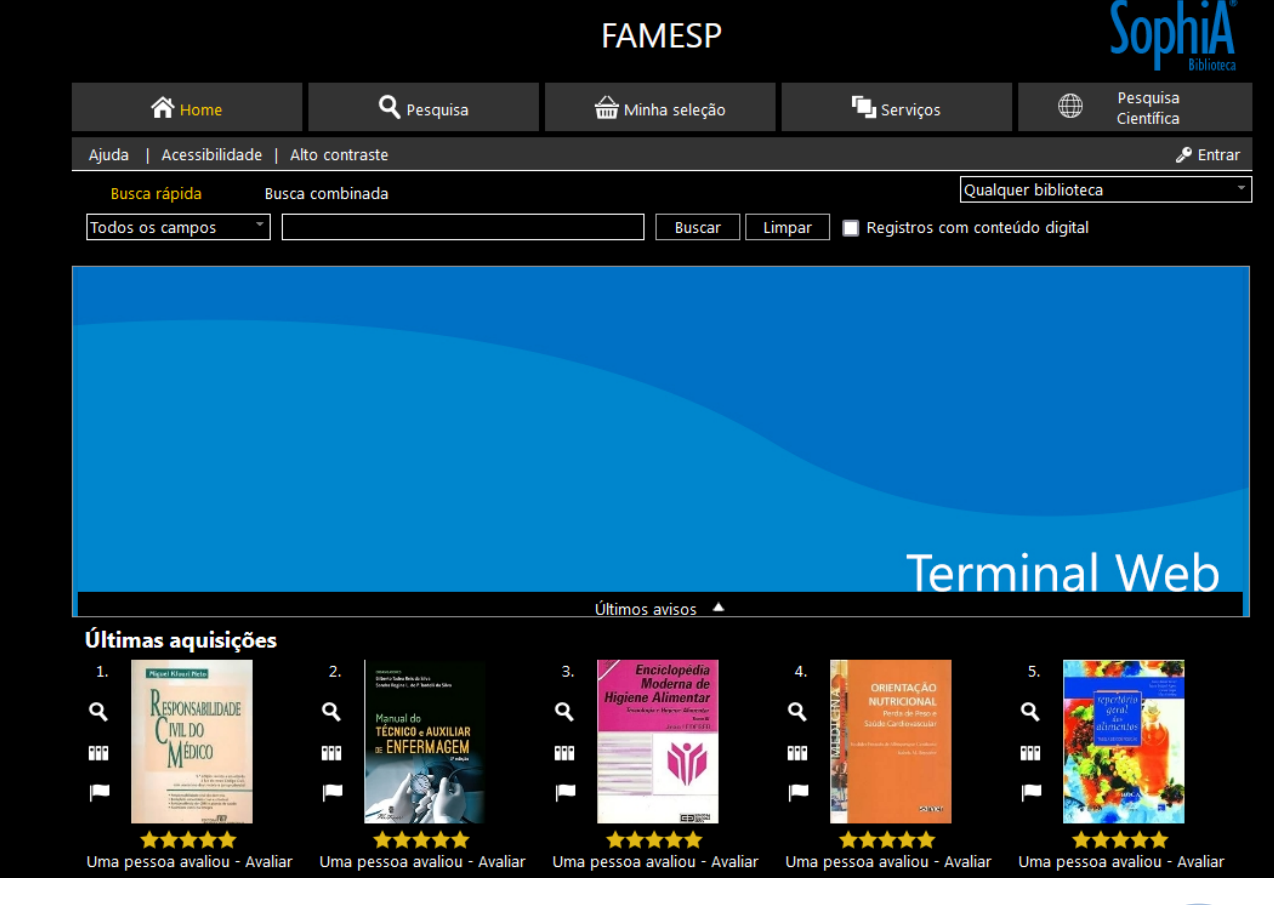

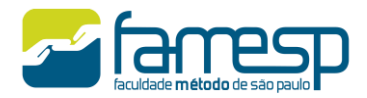

Para retornar à visualização normal, basta clicar novamente na opção "Alto contraste" que a aparência original do Terminal Web será restabelecida.

## **3 Periódicos on-line**

A FAMESP disponibiliza diversos Periódicos on-line, em sua maioria de acesso aberto, vinculados aos Cursos oferecidos pela instituição.

Para acessa-los há duas maneiras:

pesquisando no Terminal Web da Biblioteca;

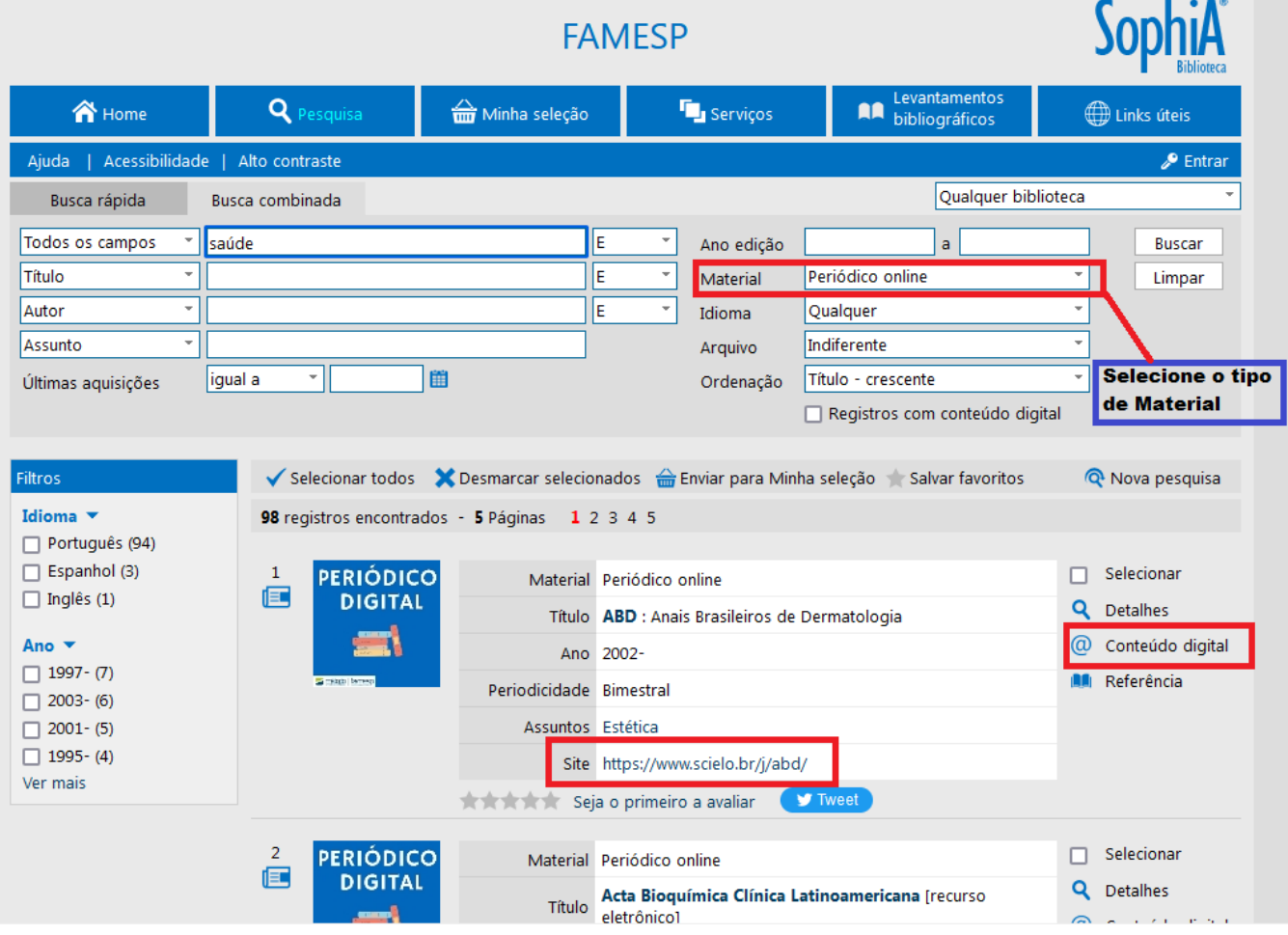

 entre no site da Famesp>Institucional>Biblioteca Mário Marini>Periódicos Digitais, lá o usuário poderá consultar a lista dos periódicos separados por Curso.

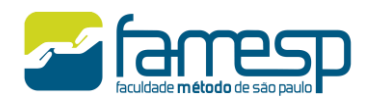

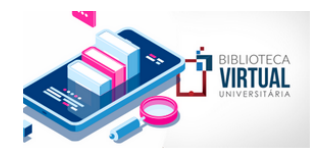

#### **Biblioteca Virtual**

BIBLIOTECA VIRTUAL DA PEARSON - A FAMESP disponibiliza a todos seus alunos o acervo de títulos da Biblioteca Virtual Universitária (Pearson). Trata-se de uma iniciativa pioneira de acervo de livros digital composto por milhares de títulos, que abordam mais de 40 áreas do conhecimento, tais como: educação, administração, biomedicina, radiologia, marketing, economia, direito, educação, filosofia, engenharia, computação, medicina, psicologia, gastronomia, logística, estética e cosmética, veterinária, entre outras.

#### Clique aqui e acesse >

#### Confira o manual!

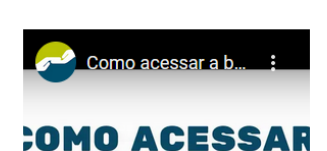

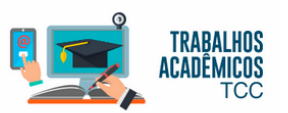

#### Trabalhos Acadêmicos - TCC

- + Orientações Gerais
- Referências TCC's de<br>Estética  $\pm$
- Referências TCC's de<br>Pedagogia  $\ddot{}$
- Referências TCC's de<br>Gastronomia  $\ddot{}$
- + Referências TCC's de<br>+ Radiologia

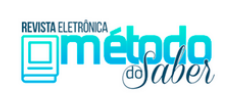

Revista Método do Saber

A Revista Método do Saber, da Faculdade

Método de São Paulo, é uma periódico on-line,

semestral, de acesso aberto para a divulgação

de pesquisas que pretende ampliar e promover o

debate com a comunidade acadêmica, com a

escola, faculdade e com a sociedade.

Clique aqui e confira >

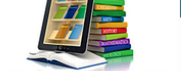

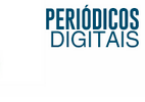

Periódicos Abaixo estão reunidas as principais revistas

eletrônicas de difusão do conhecimento científico do país e do exterior. Esse material serve de suporte para pesquisas de temas amplos ou específicos de trabalhos acadêmicos.

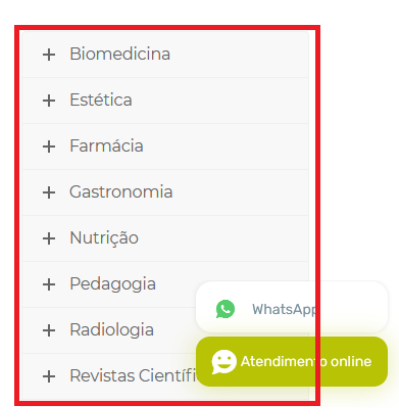